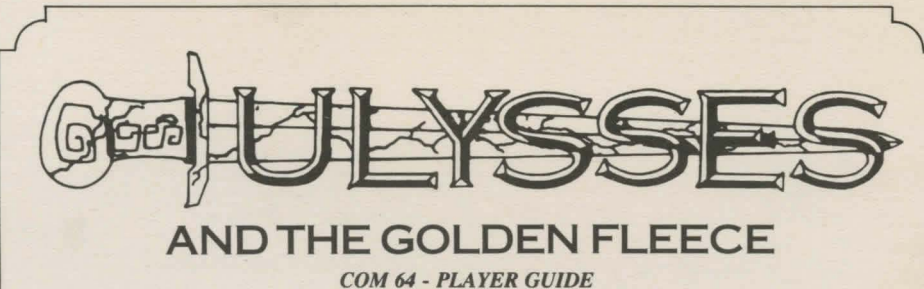

*BY BOBBIT!* 

## *LOADING INSTRUCTIONS*

- *I. Check to make sure there is no cartridge in your cartridge slot.*
- 2. *Tum on the power to the disk drive; when the light goes off, tum on the monitor, then the computer.*
- *3. Insert your Ulysses and the Golden Fleece disk into the drive and close the door.*
- *4. Type*  $\triangle ALOAD'' + N''$ , *8, I., then press*  $\triangle AETURN$ .

## *COMMANDS FOR THE HERO*

*Your computer will be your hands, eyes and ears, but it only understands one or two words at a time. If you make a mistake when you give it directions, use the INST DEL Key to erase key strokes.* 

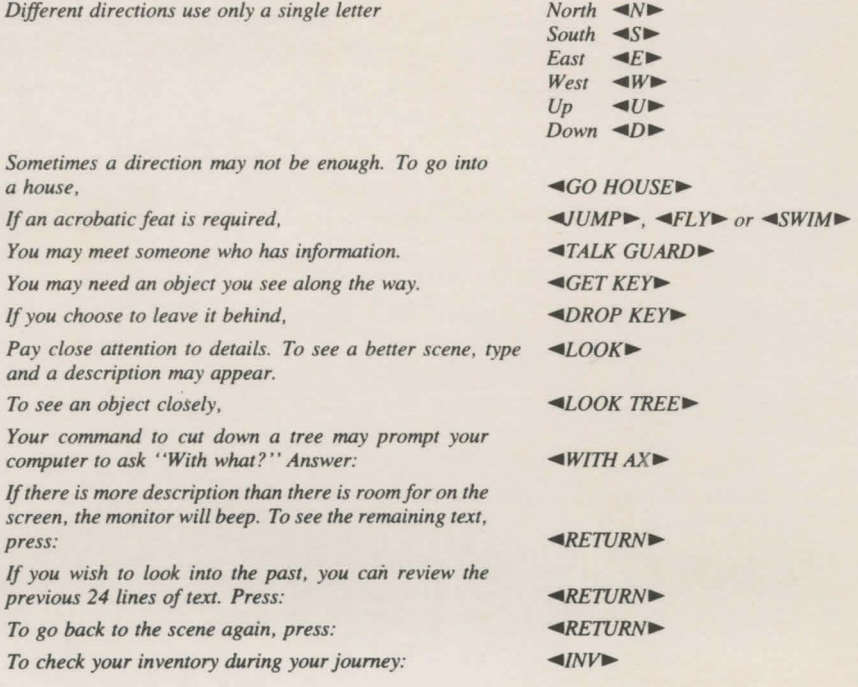

#### **MAGIC OF YOUR OWN**

# *Formatting or Preparing a "Saved Game Disk"*

*In order that you might quit and take a rest, or to protect against being trapped in a maze or being killed, save your game often. Games are saved on a separate disk. Use one with*  information that you do not need, because it will be erased when it is formatted.

*You will need to format (prepare) your ''saved game disk '' only once. Any time during the game, take out your Ulysses and the Golden Fleece disk and insert a blank disk. In the space for commands,* 

#### $TYPE \triangleleft INT$  DISK $\blacktriangleright$

*Replace the " saved game disk " with your Ulysses and the Golden Fleece disk to return to the game.* 

#### *Saving a Game*

*The game can be saved almost any time during the game and should be saved often. To save a game,* 

## TYPE  $\triangle$ SAVE GAME

*You will be instructed to put your ' 'saved game disk' ' in the drive and enter a set of characters to identify your game. For instance, you might name the first cave you enter "CAVE #1.*"

### $TYPE \triangleleft CAVE \#I\blacktriangleright$

*The game will be saved, and you may then put Ulysses and the Golden Fleece back in the drive.* 

#### $PRESS \leq RETI$ *RN*

*(Note: Once you have used a set of characters to label a saved game, you may not use that name again.)* 

## *Restoring Your Game*

*To regain your previously saved game while playing the game, or after you 've quit and come back to it,* 

#### TYPE  $\blacktriangleleft$ RESTORE GAME

*at the command prompt. You will be asked to take out your Ulysses and the Golden Fleece disk and insert your "saved game disk.* "

 $TYPE \triangleleft CAVE \#I \triangleright$  (the name of your saved game)

*Now take out your ' 'saved game disk , ' ' and reinsert your Ulysses and the Golden Fleece disk into the drive, and* 

*PRESS «RETURN» (Once)* 

*You will be returned to the frame where you saved your game.* 

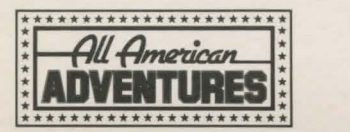